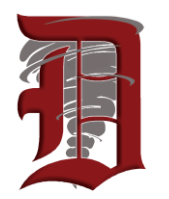

**DISTRICT STAFF** SUPERINTENDENT

Karie McCrate 330-364-1906 TREASURER Kathryn Brugger 330-364-7106 ASSISTANT SUPERINTENDENT Seth Corder 330-364-1906 DIRECTOR OF STUDENT SERVICES Gina Franks 330-364-7124 CURRICULUM COORDINATOR Tennille Williams 330-364-1906 DIRECTOR OF SAFETY & **OPERATIONS** Chad Schie 330-364-7108 DIRECTOR OF FOOD SERVICES Angela Welch 330-364-7103 District Fax 330-343-7070

#### **SCHOOLS**

**DOVER HIGH SCHOOL** 520 North Walnut Street PRINCIPAL Brooke Grafe 330-364-7148 ASSISTANT PRINCIPAL Scott Ayers 330-364-7147 ATHLETIC DIRECTOR Tim McCrate 330-364-7143 **DOVER MIDDLE SCHOOL** 2131 North Wooster Ave PRINCIPAL Jack Edwards 330-364-7121 ASSISTANT PRINCIPAL Eric Seibert 330-364-7121 **DOVER AVENUE ELEMENTARY** 125 West 13<sup>th</sup> Street PRINCIPAL Katie Nicholson

330-364-7117 **EAST ELEMENTARY** 325 Betscher Avenue

**PRINCIPAL** Zach Zesiger 330-364-7114 **SOUTH ELEMENTARY**

280 East Shafer Avenue PRINCIPAL Tracie Murphy 330-364-7111

## **Dover City Schools 228 West Sixth Street Dover, Ohio 44622**

**We are pleased to welcome you to Dover City Schools. Call Dover Administration Office/Welcome Center at 330-364-7124 to begin the enrollment process.**

#### **REQUIRED FORMS TO BE SUBMITTED FOR ENROLLMENT:**

- Student's Birth Certificate
- Student's Immunization Records
- Proof of Residency (Current utility bill, signed rental or purchase/lease agreement with name and address, notarized letter from relative with proof of their residence.)
- Custody papers (If divorced from the other parent. Must be signed by a Judge and court stamped.)

### **ONLINE ENROLLMENT INSTRUCTIONS**

Follow these steps to complete the enrollment application: Go to **https://dover.esvportal.com/ Dover OneView Portal** will appear

> I I I I I I I I I I I I I I I I I I I I I I I I I

#### **IF THIS IS YOUR FIRST CHILD TO BE ENROLLED IN DOVER CITY SCHOOLS**

- Click "Create a New Account."
- Register as a prospective parent with the district by providing your name, email address, and contact phone number.
- Registration Status should be **"I am here to enroll a new student in the district."**
- Create "Account Access Information" with an account login ID, new password, and a Pin Code. The Parent Login ID, Password, and PIN Code is used for verification and can be anything the parent(s) want it to be. This will be unique and Dover Schools does not create the account.
- Click "Register & Begin" to get started.
- A confirmation email will then be sent to the parent once the account is created.
- The system will direct you to the Enroll a student at Dover Schools dashboard.
- Click on "Enroll New Student(s)" **blue** tab
- Enroll your child and choose the Enrollment Type **"Regular Enrollment."** Complete all required information and
	- submit.

#### **IF YOU ALREADY HAVE A CHILD ENROLLED IN DOVER CITY SCHOOLS**

- Log into system with the Username and Password that you previously set up.
- If you have forgotten your login information, click on "Forgot Credentials." You will be directed to the retrieval page to obtain your Username and Password.
- If further assistance is required, you can contact the Administration Office, 330-364-7104, for assistance retrieving your login information.
- Once logged into your account, choose "Enroll New Student(s)."
- Click the **blue** button to begin **Enroll a New Student.**
- Enroll your child and choose the Enrollment Type **"Regular Enrollment."**
- Complete all required information and submit.

### *A Distinguished History and a Dynamic Future*

Nos complace darle la bienvenida a las escuelas de la ciudad de Dover. Llame a la Oficina de Administración/Centro de Bienvenida de Dover al 330-364-7124 para comenzar el proceso de inscripción.

#### **FORMULARIOS REQUERIDOS A PRESENTAR PARA LA INSCRIPCIÓN:**

- Acta de nacimiento del estudiante
- Registros de vacunación del estudiante

• Prueba de residencia (Factura de servicios públicos actual, contrato de alquiler o compra/arrendamiento firmado con nombre y dirección, carta notariada de un pariente con prueba de su residencia).

• Documentos de custodia (si está divorciado del otro padre. Debe estar firmado por un juez y sellado por el tribunal).

#### **INSTRUCCIONES DE INSCRIPCIÓN EN LÍNEA**

Siga estos pasos para completar la solicitud de inscripción: Ingresa a **https://dover.esvportal.com/** Aparecerá el portal **Dover OneView**

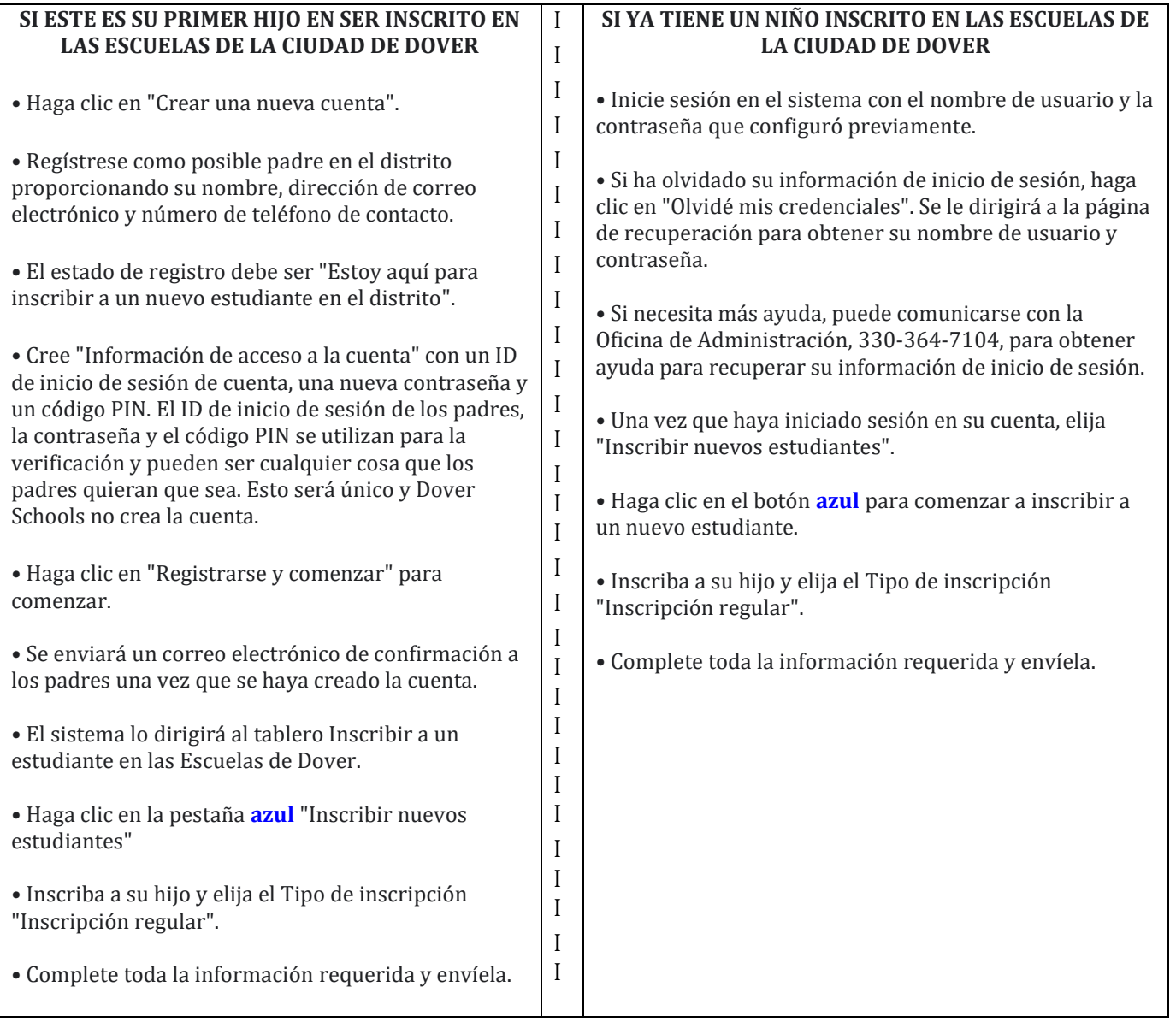

# **Dover City Schools**